随着数字货币市场的不断发展,越来越多的投资者选择使用移动APP进行交易, 以便更便捷地参与市场。Bitget交易平台的最新交易APP为用户提供了更灵活、便 捷的交易体验。本文将分享Bitget最新交易APP的注册教程,帮助投资者顺利进入 数字资产交易的世界。

一、下载Bitget交易APP

 首先,打开您手机的应用商店,不论是App Store(苹果用户)还是Google Play (安卓用户), 在搜索栏中输入"Bitget"并点击搜索。在搜索结果中, 找到Bitge t官方APP,点击下载并等待安装完成。

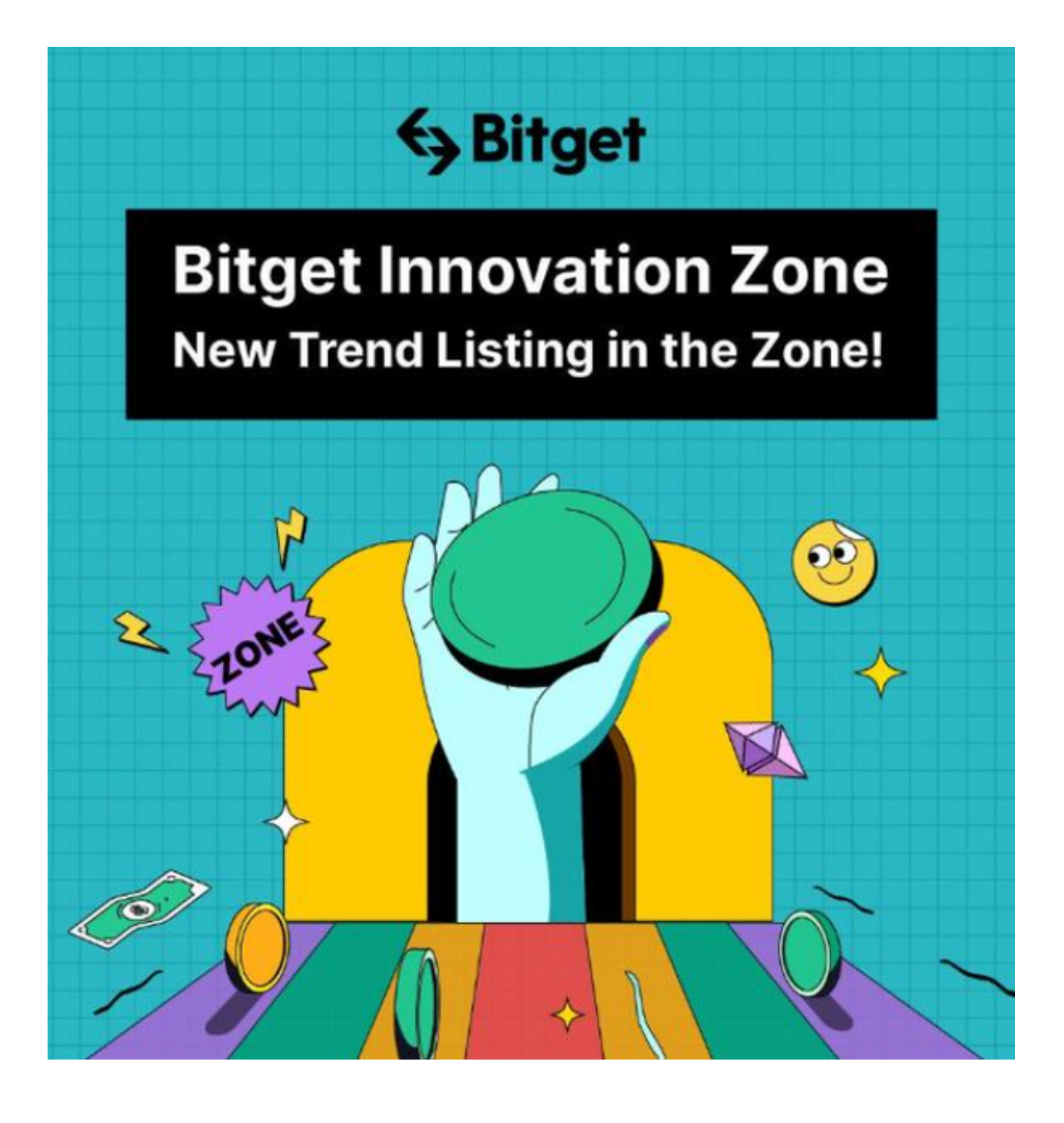

二、注册Bitget账户

1.打开APP: 安装完成后,打开Bitget APP。

2.选择注册:

在APP首页,您会看到"注册"或"新用户注册"的选项,点击进入注册页面。 3.填写基本信息: 在注册页面, 填写必要的基本信息, 包括用户名、电子邮箱、 登录密码等。请确保提供的信息准确无误。

 4.设置安全密码: 设定安全密码,这是您进行交易时的重要保护措施。确保密码 安全性,最好使用包含字母、数字和特殊字符的复杂密码。

 5.获取验证码: 在注册过程中,您可能需要通过电子邮件或手机短信获取验证码 ,确保您的注册信息真实有效。

 6.同意条款: 在注册时,务必仔细阅读并同意Bitget的用户协议和隐私政策。这 是保障您权益和确保交易安全的重要步骤。

7.完成注册:

完成上述步骤后,点击"注册"或"完成"按钮,您将成功注册一个Bitget账户。

三、登录Bitget交易APP

打开APP: 安装完成后,打开Bitget APP。

输入账号信息: 在登录界面,输入您注册时使用的用户名和密码。

 安全验证: 根据设置的安全选项,可能需要进行额外的安全验证,例如手机短信 验证码或谷歌身份验证器。

 登录成功: 输入正确的信息并完成安全验证后,您将成功登录Bitget交易APP, 可以开始进行数字资产的交易。

Bitget手机app的优点有以下几点:

 便捷操作:Bitget手机app提供了简洁直观的交易界面,用户可以随时随地通过手 机进行交易操作,不受时间和地点的限制。

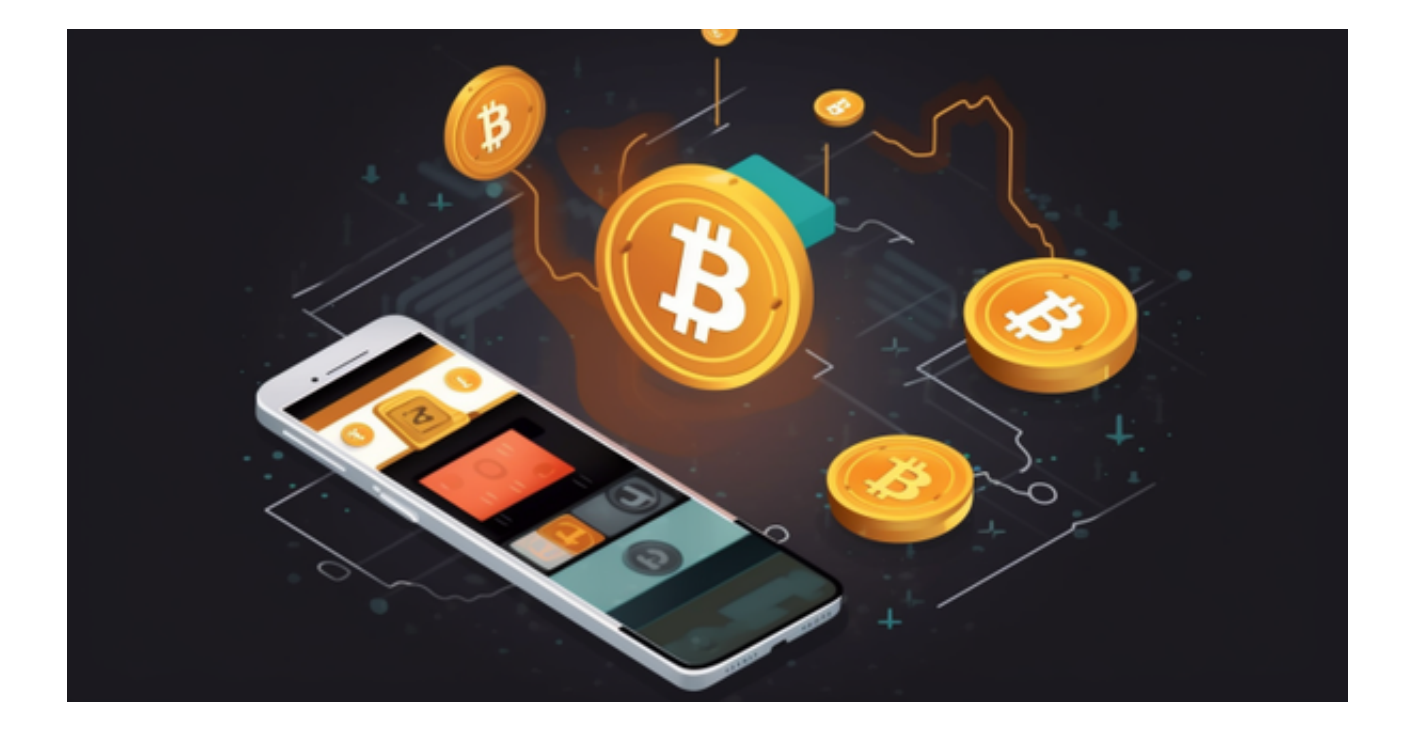

多平台适配: Bitget手机app支持iOS和Android系统,适配多种手机型号,用户 可以在不同的手机上进行交易,方便灵活。

 安全性高:Bitget手机app采用了多重加密技术、冷存储等安全措施,保障用户的 资产安全。同时,Bitget还与知名安全机构合作,对平台进行安全检测,减少潜在 的风险。

 丰富的交易品种:Bitget手机app提供了多种数字资产的交易品种,包括比特币、 以太坊、莱特币等,用户可以根据自己的需求选择适合的交易品种进行交易。

 强大的行情分析工具:Bitget手机app提供了丰富的行情分析工具,包括K线图、 深度图等,用户可以通过这些工具进行技术分析,制定更为科学的交易策略。